## **本機のパスキーを変更する**

BLUETOOTHパスキーは、BLUETOOTHによる接続を他人に許可なく使われないためのパス ワードです。接続機器によっては、あらかじめ設定されていて変更できない場合や、接続時に BLUETOOTHパスキーが不要な場合があります。 ※お買い上げ時は「1234」に設定されています。

**1**  $\begin{picture}(150,10) \put(0,0){\line(1,0){60}} \put(15,0){\line(1,0){60}} \put(15,0){\line(1,0){60}} \put(15,0){\line(1,0){60}} \put(15,0){\line(1,0){60}} \put(15,0){\line(1,0){60}} \put(15,0){\line(1,0){60}} \put(15,0){\line(1,0){60}} \put(15,0){\line(1,0){60}} \put(15,0){\line(1,0){60}} \put(15,0){\line(1,0){60}} \put(15,0){\$ :本体情報画面が表示されます。 and a state and a state パスキー変更 をタッチする。 **2** 本体情報画面 最 ス :パスキー入力画面が表示されます。 機器名 Gorilla

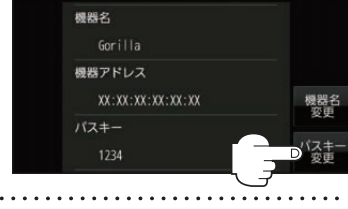

パスキーを入力し、 決定 をタッチする。 **3** パスキー入力画面

※パスキーは4桁~8桁です。

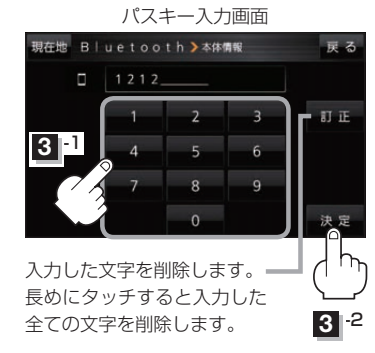

(もくじへ) <br />
(さくいんへ) |-19